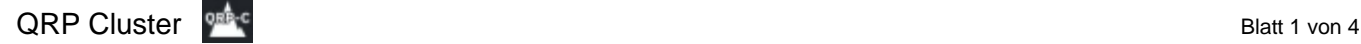

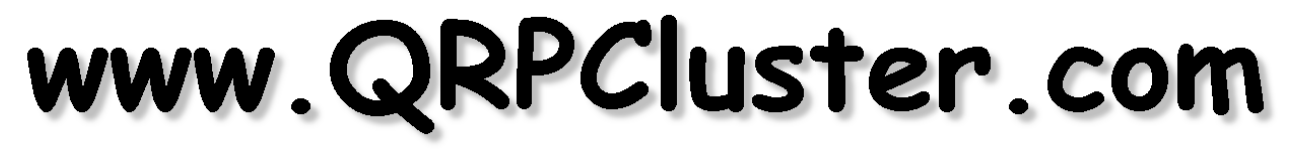

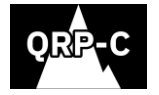

Design Paul, OM0ET Programmierung Peter, OM6APN Kontakt via [www.om0et.com](http://www.om0et.com/)

#### **Warum braucht man so ein QRP Cluster?**

Im Amateurfunk bezieht sich der QRP-Betrieb auf das Senden mit reduzierter Leistung, während man versucht, seine effektive Reichweite zu maximieren.

QRP-Betrieb ist ein spezielles Hobby, das erstmals in den frühen 1920er Jahren populär wurde. QRP-Betreiber begrenzen ihre HF-Ausgangsleistung im Allgemeinen auf 5 Watt oder weniger, unabhängig von der Betriebsart, sei es CW- oder SSB-Betrieb.

Das Senden mit geringer Leistung macht Spaß, vor allem aber, wenn man es schafft, QSO's oder Kontakte zu machen. QRP-Signale sind in der Regel schwach und werden durch Rauschen und Störungen leicht übersehen, sie sind oft "unsichtbar".

Deshalb wurde die Idee geboren ein QRP-Selfie-Cluster einzurichten, in dem jeder QRP-Sende-Enthusiast bekannt geben kann, auf welcher Frequenz er arbeitet, in welcher Betriebsart oder mit welcher Ausrüstung und Leistung er arbeitet.

Funkamateure, die mit kleinen Antennen und geringer Leistung irgenwo unterwegs sind, möchten das anderen bekanntgeben. Wer bin ich, auf welcher Frequenz und in welchem Modus mit welcher Leistung arbeite ich.

ORP Cluster 09:33 UTC ABOUT QRP Cluster **CURRENT SPOTS (@20) Important recommendation!** After placing the spot, it is good if you are active on the frequency for at CALLSIGN @ TIME @ FREQ. \$ MODE 9 LOCATOR @ NOTE least 15 minutes. Other stations may respond to your spot. A little 09:16 49 7167 SSB ORT **OSOKA** patience is very important 09:09 + 14057 CW **OSBDL**  $3w$ 00:55 40 18095 PLO2N **IXSAAD CALLSIGN LOCATOR** M6APN Nov 17 49 145500 FM Hello everyone, please refresh page for load new function No Suffix **/MMA**  $/P$ /M /AM Nov 17 19 28060 CW **USUEA VA2VLA** Nov 17 19 28060 C 5W endfer FREQ. [kHz] SSB Nov 17  $\blacktriangleleft$  28530 SSB  $A7GWJ$ IO92XB Nov 17  $\blacklozenge$  21280 SSB **ІНБКУЕ** KP10OJ Note Nov 17 49 14264 SSB ORT - thanks for many nice QSOs! :) **IMOFT** Nov 17  $\blacktriangleleft$  14074 **DIGI** FT8 4v **S6MDX ADD SPOT** Nov 16 49 7126 55B **IMOFT R3DOM/P** Nov 16  $\Rightarrow$  2400 **(SSB)** MY CALLSIGN **MESSAGE SEND** FT8 4w Nov 16 49 14075 DIGI **S6MDX IL1DN/P** Nov 16  $\blacklozenge$  21244 (SSB) PA/DL1DN/P PAFF-0012 FLORA FAUNA 08:39:44 YOSOKA Good morning **X1SIQRP** Nov 16  $\blacktriangleleft$  28060  $\boxed{\text{cw}}$ 07:52:10 GOGOP ORF **IN58BC** pwr: 5 W - ant: MagLoop indoor Nov 16 49 7037 CW **IK6TV** 07:51:25 GOGOP ORF Nov 16 10 28530 **SSB RYBAKOV VERTICAL 10W CC 17GWJ** Nov 16 49 14278 **SSB FOLAR** very noisy now art diti . . . . Nov 16 49 14278 **SSB** qrpp 100mw caling dx or any station EOLAR PIntru ORP CLUSTER 2023 v.2.0 design OMOET, code OM6APN www.OMOET.com

So sieht das Layout vom QRP Cluster in der Version 2.0 aus.

Links oben siehst du den roten blinkenden Punkt und darunter die aktuellen Spots. Die Anzahl in Klammern hinter dem kleinen Symbol, zeigt dir die aktuellen "online Zuschauer" an.

Der blinkende rote Punkt symbolisiert die Echtzeit Aktualisierung des Clusters im Sekundentakt.

Rechts das Eingabefenster für einen Spot. und die Möglichkeit für einen Mini-Chat. Die Mini-Chat Funktion wurde ja bereits angekündigt und ist in der jetzigen Version 2.0 umgesetzt worden.

Als Zugabe, unten siehst du HF Ausbreitungsdaten und die aktuellen Solardaten.

Nun eine kurze Einführung, wie du das Call, den Locator, die Frequenz, den Prefix, die Mode in des Eingabefenster einträgst.

### So sieht die leere Eingabemaske aus, um einen Spot abzusetzen.

**CALLSIGN** identifiziert den Amateur der sich bekannt machen möchte und ist erforderlich.

Der **LOCATOR** sollte wenn möglich eingetragen werden, um den Standort des zu spotenden Calls öffentlich zu machen. Die Eingabe wird in Großbuchstaben automatisch gewandelt.

Unter **Prefix** werden die vier möglichen auswählbaren Zusätze verstanden, die einer besseren

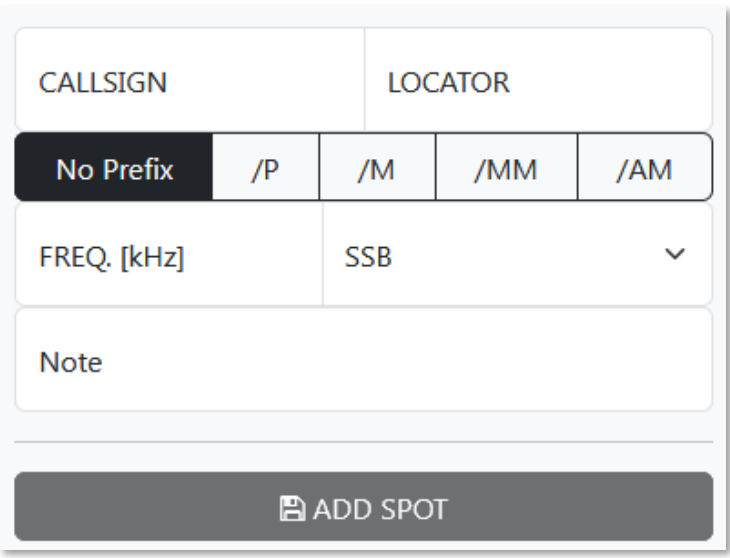

Zuordnung des Standortes dienen, wenn du portabel oder mobil bzw. maritime mobil oder sogar aeronautical mobil bist.

**Frequenzangabe** immer in kHz, ohne Punkt oder Strich. Einfach nur mindestens 6 aber maximal 7 Ziffern. Die Frequenz muss im Amateurfunkband liegen, CB Funk Frequenzen sind nicht erlaubt!

Bei **Mode** kann zwischen SSB, CW, FM, DIGI gewählt werden. Die Modi werden in unterschiedlichen Farben angezeigt, was sehr übersichtlich ist.

In einer späteren Version kann danach gefiltert werden.

Unter **Note** sollte man ein paar relevanten

Bemerkungen zur Stationsausrüstung oder zum speziellen Standort etc. machen. Das können die Antenne, die Ausgangsleistung, die Stromversorgung oder was Erwähnenswertes zu deinem portablen Standort oder Equipment sein.

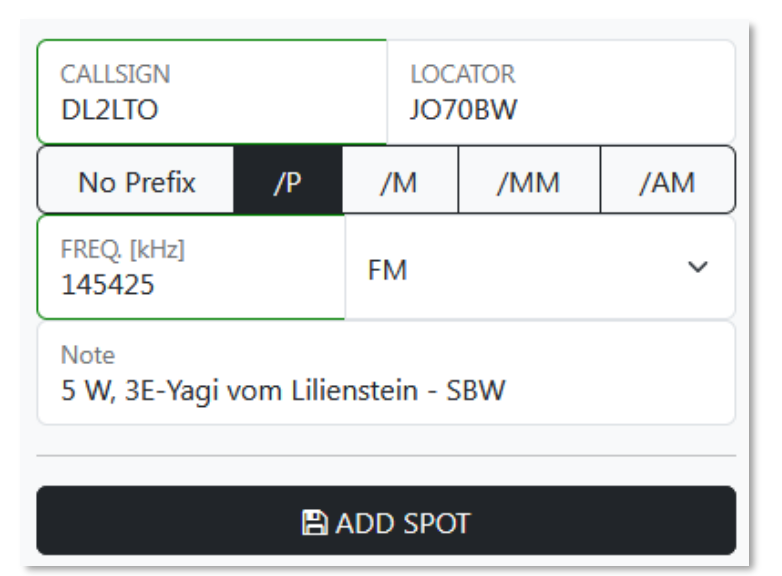

So könnte die gefüllte Eingabemaske aussehen, um einen Spot abzusetzen.

Ein Beispiel, diese Eingabe wird gespotet, wenn du auf **ADD SPOT** drückst. Der Spot sollte sofort in der aktuellen Spotliste mit der aktuellen Uhrzeit in UTC zu sehen sein. Bei einem Spot vom Tag zuvor erscheint unter Time nur der Monat und das Jahr, gewissermaßen eine Historie.

Solltest du den Spot bereits abgesetzt haben und nachträglich eine Korrektur vornehmen wollen, ganz einfach.

Es wird kein neuer Spot erstellt, es wird der bereits abgesetzte Spot korrigiert. Es muss dazu das gleiche Spot-Call eingegeben werden.

### Eine wichtige Empfehlung!

Nach der Platzierung des Spots ist es gut, wenn du mindestens 15 Minuten lang auf der Frequenz aktiv bleibst. Andere Stationen könnten auf deinen Spot reagieren. Ein wenig Geduld ist sehr wichtig.

### Weitere versteckte Features.

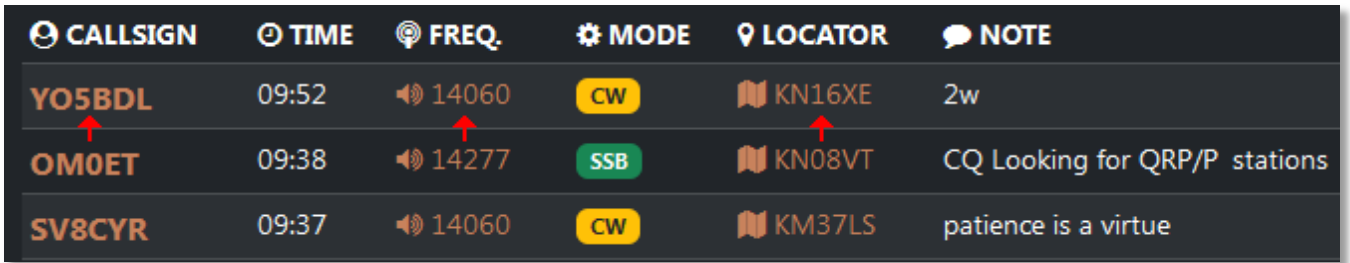

- Klicke auf ein ausgewähltes Call und du bekommst das Profil vom Call in QRZ.com in einem neuen Fenster angezeigt.
- Ein weiteres sehr interessantes Feature ist das Zuhören des Spots auf einem online SDR Empfänger. Klicke einfach auf die Frequenz und es öffnet sich ein neues Fenster und du wirst zu einem online SDR Empfänger weiter geleitet. Frequenz und Modus werden automatisch aus dem Spot übernommen.
- <sup>t</sup> Wenn dich der Standort vom Call des Spots interessiert, klicke einfach auf den Locator und du wirst in einem neues Fenster öffnet sich eine Weltkarte und der Locator wird dir auf der Karte angezeigt.

# Es gibt drei Möglichkeiten, wie deine Daten in das QRP Cluster auch "Self Spotting QRP Cluster" kommen können.

- Wenn du /p unterwegs bist und selber spoten möchtest. Du bist der Spoter und gleichzeitig die gespotete Station. Du bist was Besonderes und möchtest es anderen bekannt machen. Es sollte keine DXpedition sein, nur QRP, /p /m etc. Auch keine Kilowattstationen oder große Beam-Antennen, dafür gibt es andere Cluster. Nur QRP, dafür wurde das QRP Cluster konzipiert.
- Du hast eine interessante QRP Station auf dem Band gearbeitet und möchtest es anderen nicht vorenthalten. Du bist der Spoter aber NICHT die gespotete Station. Aber denk an QRP, keine Big Guns oder DXpeditionen spoten, only QRP, kleine Antenne, geringe Leistung.
- Du kennst einen Funkfreund oder bist über eine QRP/p Aktivierung informiert und möchtest das den Interessierten im QRP Cluster mitteilen. Das Call und die Vorzugsfrequenz mit einem Zeitfenster werden unter eingetragen. Wenn dann der OM angekommen ist und zu funken beginnt, wird der Spot mit genauer Arbeitsfrequenz und Modus aktualisiert.

# **Wie geht es weiter, welche Pläne mit QRP Cluster?**

QRP Cluster liegt in der Version 1 unter<www.qrpcluster.com> vor, das ist aber nicht die letzte Version. Weitere nützliche Features sind angedacht und Einige bereits in der Bearbeitungsphase.

Hier einige Pläne für die Zukunft, die dem QRP Cluster hinzugefügt werden sollen.

- Ein Filter nach Call, Mode, Locator ist ein wichtiges Feature, das in einer der folgenden Versionen umgesetzt werden soll. Es wird bereits daran gearbeitet.
- Nachgedacht wird über eine Archivierung der Spot-Historie und deren Sichtbarmachung, wenn gewünscht.
- Ein interessantes und hilfreiches Feature das hinzugefügt werden soll ist ein Mini-Chat. Eine kurze Nachricht an die spotende Station, mal sehen wie es praktisch umgesetzt wird.
- Nachgedacht wird über ein differenziertes Hervorheben von aktuellen Spots und neu hinzugefügten Spots. Vielleicht werden einige Spots von hinten beleuchtet, aber darüber wird noch nachgedacht.

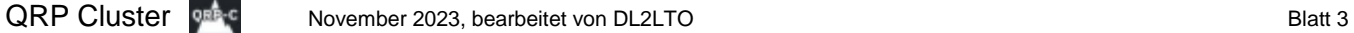

- Man könnte eine Zeitdifferenz zwischen der gespoteten Zeit und der aktuellen Zeit anzeigen. Wenn die Differenz zu groß ist, wird man wohl nur eine geringe Chance haben die Station noch auf der angegebenen Frequenz zu arbeiten. Wal sehen, welche Priorität diesem Gedanken eingeräumt wird.
- Noch muss man nicht registriert sein, um einen Spot abzusetzen. Man zählt auf Hamspirit, kann aber Fake Spots nicht ausschließen. Über eine Registrierung und Protokollierung wird nachgedacht.

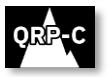

Wenn du Interesse hast, deine Gedanken und Ideen zu QRPCluster einzubringen, kannst du das in der Gruppe <https://groups.io/g/QRP-Cluster>